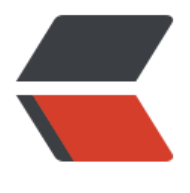

链滴

# CSS 布局 - 最后一[个元素](https://ld246.com)占满剩余可用高度

作者:Vanessa

原文链接:https://ld246.com/article/1563163181259

来源网站:[链滴](https://ld246.com/member/Vanessa)

许可协议:[署名-相同方式共享 4.0 国际 \(CC BY-SA 4.0\)](https://ld246.com/article/1563163181259)

2019-07-15

## **描述**

在当前屏幕中,让最后一个元素占满可用的剩余空间,当窗口大小变化时也需如此。

### **HTML**

```
<div class="container">
  <div>Div 1</div>
  <div>Div 2</div>
  <div>Div 3</div>
</div>
```
# **CSS**

```
html,
body {
  height: 100%;
  margin: 0;
}
.container {
  height: 100%;
  display: flex;
  flex-direction: column;
}
.container > div:last-child {
  background-color: tomato;
  flex: 1;
}
```
## **Demo**

```
<iframe height="219" style="width: 100%;" scrolling="no" title="Last item with remaining ava
lable height" src="//codepen.io/vanessa219/embed/MMdxqX/?height=219&theme-id=dark
default-tab=result" frameborder="no" allowtransparency="true" allowfullscreen="true">
 See the Pen <a href='https://codepen.io/vanessa219/pen/MMdxqX/'>Last item with remain
ng available height</a> by Vanesssa
  (<a href='https://codepen.io/vanessa219'>@vanessa219</a>) on <a href='https://codepen.
```

```
o'>CodePen</a>.
</iframe>
```
# **说明**

- 1. height: 100% 设置容器高度为屏幕高度
- 2. display: flex 启用 flex 盒子模型
- 3. flex-direction: column 设置 flex 盒子模型中的子元素按照从上到下的方向进行排列
- 4. flex-grow: 1 flex 盒子模型内的该元素将会占据父容器中剩余的空间

5. 父元素必须有一个设定的高度

6. flex-grow: 1 可以应用到第一个或者第二个或者任意一个子元素上,被设置了该属性的子元素将会 据所有剩余的可用空间

### **浏览器支持**

支持率:**99.5%** 支持情况: https://caniuse.com/#feat=flexbox warning:进行所有支持时需要提供前缀

### **返回总[目录](https://caniuse.com/#feat=flexbox)**

每天 30 秒系列之 CSS